# The Statistical Sleuth in R: Chapter 13

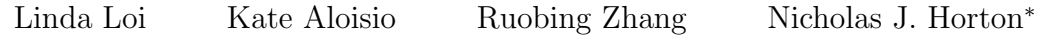

January 24, 2019

# **Contents**

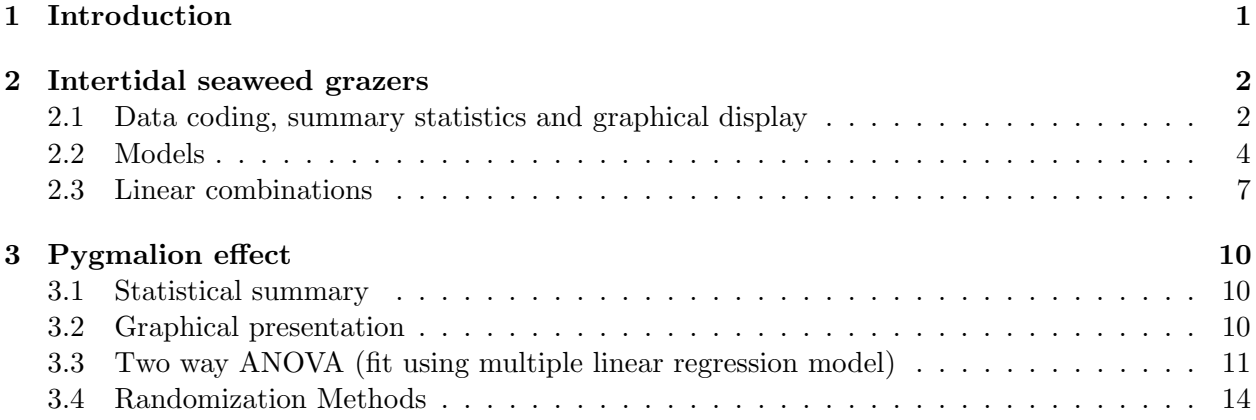

# <span id="page-0-0"></span>1 Introduction

This document is intended to help describe how to undertake analyses introduced as examples in the Third Edition of the Statistical Sleuth (2013) by Fred Ramsey and Dan Schafer. More information about the book can be found at <http://www.proaxis.com/~panorama/home.htm>. This file as well as the associated knitr reproducible analysis source file can be found at [http://www.math.smith.](http://www.math.smith.edu/~nhorton/sleuth3) [edu/~nhorton/sleuth3](http://www.math.smith.edu/~nhorton/sleuth3).

This work leverages initiatives undertaken by Project MOSAIC ([http://www.mosaic-web.](http://www.mosaic-web.org) [org](http://www.mosaic-web.org)), an NSF-funded effort to improve the teaching of statistics, calculus, science and computing in the undergraduate curriculum. In particular, we utilize the mosaic package, which was written to simplify the use of R for introductory statistics courses. A short summary of the R needed to teach introductory statistics can be found in the mosaic package vignette ([http://cran.r-project.](http://cran.r-project.org/web/packages/mosaic/vignettes/MinimalR.pdf) [org/web/packages/mosaic/vignettes/MinimalR.pdf](http://cran.r-project.org/web/packages/mosaic/vignettes/MinimalR.pdf)).

To use a package within R, it must be installed (one time), and loaded (each session). The package can be installed using the following command:

<sup>∗</sup>Department of Mathematics and Statistics, Smith College, nhorton@smith.edu

```
> install.packages('mosaic') # note the quotation marks
```
Once this is installed, it can be loaded by running the command:

> require(mosaic)

This needs to be done once per session.

In addition the data files for the *Sleuth* case studies can be accessed by installing the **Sleuth3** package.

```
> install.packages('Sleuth3') # note the quotation marks
```
> require(Sleuth3)

We also set some options to improve legibility of graphs and output.

```
> trellis.par.set(theme=col.mosaic()) # get a better color scheme for lattice
> options(digits=4, show.signif.stars=FALSE)
```
The specific goal of this document is to demonstrate how to calculate the quantities described in Chapter 13: The Analysis of Variance for Two-Way Classifications using R.

## <span id="page-1-0"></span>2 Intertidal seaweed grazers

This wicked complicated trial is a subset of a factorial design (6 of the possible 2 by 2 by 2 combination of factors) plus blocking. This randomized block design is analyzed in case study 13.1 in the Sleuth.

#### <span id="page-1-1"></span>2.1 Data coding, summary statistics and graphical display

We begin by reading the data, performing the necessary transformations and summarizing the variables.

```
> # logit transformation
> case1301$logitcover = with(case1301, log(Cover/(100-Cover)))
```

```
> summary(case1301)
```
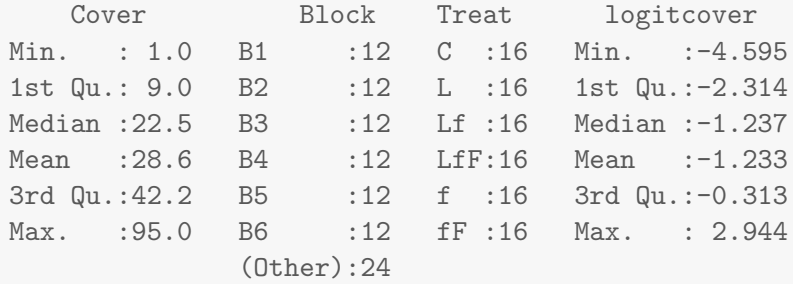

#### > favstats(logitcover~Treat, data=case1301)

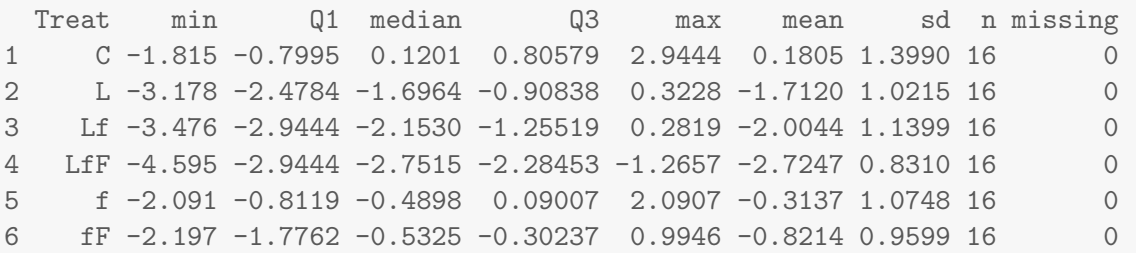

There were a total of 96 rock plots free of seaweed. These plots where split into 8 blocks based on location. Each block contained 12 plots. Then 6 treatments were randomly assigned to plots within each block. Therefore there were two plots per treatment within each block, as shown in Display 13.2 (page 387 of the *Sleuth*).

We can check for evidence of nonadditivity using interaction plots. For a figure akin to Display 13.7 on page 393 we can use the following code:

> with(case1301, interaction.plot(Block, Treat, Cover))

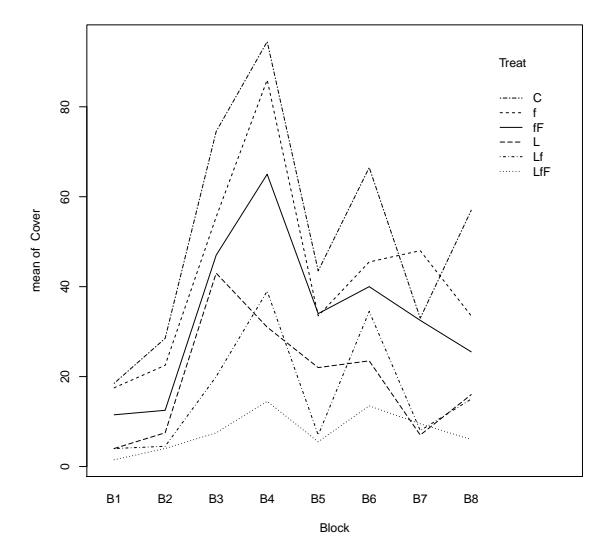

This figure shows evidence of nonadditivity. However as the authors note the type of nonadditivity seen in this figure may be removed by transformations. In addition, the residual plot from the saturated model (shown below and is akin to Display 13.8 on page 394) has a distinct funnel shape, also indicating a need for transformation.

> plot(aov(Cover ~ Block\*Treat, data=case1301), which=1)

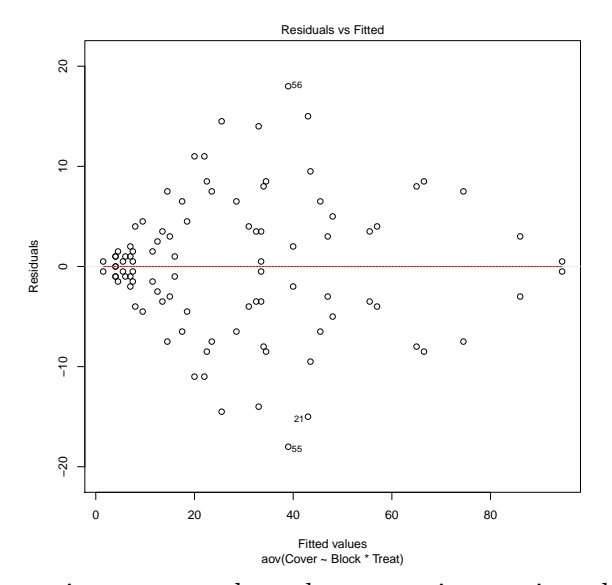

After the log transformation, we can then observe an interaction plot on the log transformed data akin to Display 13.9 on page 395.

> with(case1301, interaction.plot(Block, Treat, logitcover))

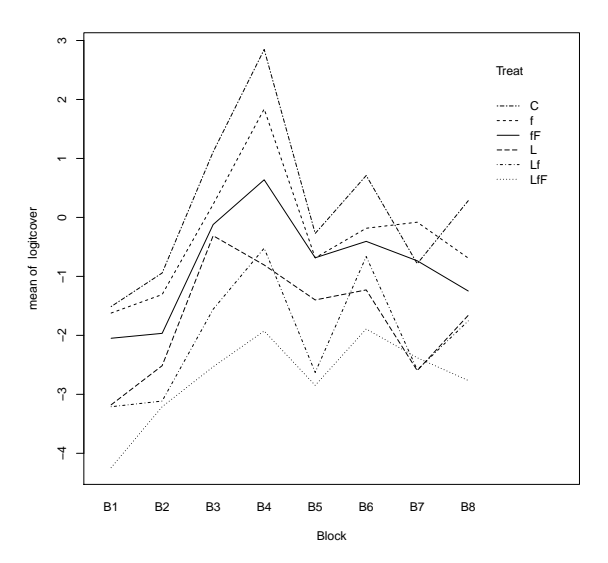

### <span id="page-3-0"></span>2.2 Models

Then we can create an ANOVA for the nonadditive model estimating the log of the seaweed regeneration ratio as summarized on page 395 (Display 13.10).

> anova(lm(logitcover ~ Block\*Treat, data=case1301))

```
Analysis of Variance Table
```
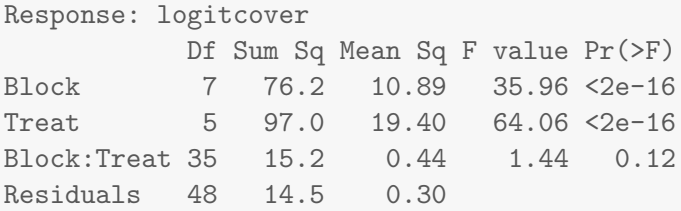

This model has an  $R^2$  of 92.84%, an adjusted  $R^2$  of 85.83%, and an estimated SD of 0.5503. Notice that the interaction term has a large p-value, 0.1209, suggesting that the data may be more consistent with an additive model.

We can then compare these results to an ANOVA for the additive model estimating the log of the seaweed regeneration ratio as shown in Display 13.11 on page 397.

```
> anova(lm(logitcover ~ Block+Treat, data=case1301))
Analysis of Variance Table
Response: logitcover
        Df Sum Sq Mean Sq F value Pr(>F)
Block 7 76.2 10.89 30.4 <2e-16
Treat 5 97.0 19.40 54.1 <2e-16
Residuals 83 29.8 0.36
```
This model has an  $R^2$  of 85.34%, an adjusted  $R^2$  of 83.22%, and an estimated SD of 0.5989.

Next we can assess the fit of the additive model through diagnostic plots. First we can check the linearity assumption.

> plot(aov(logitcover ~ Block+Treat, data=case1301), which=1)

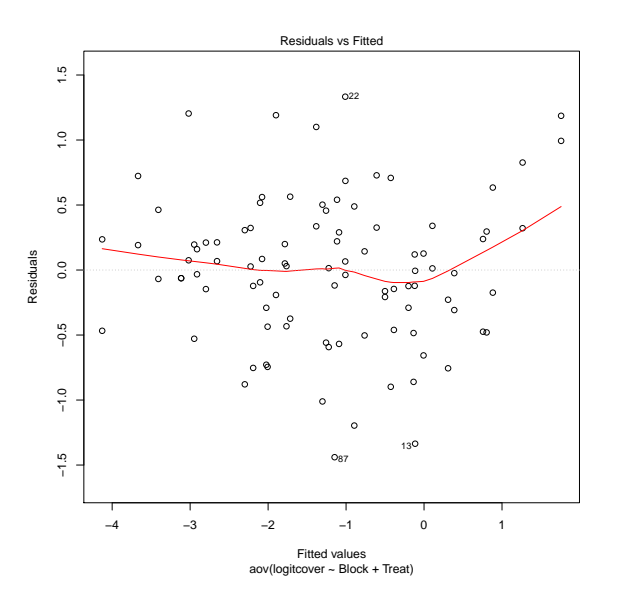

Statistical Sleuth in R: Chapter 13

From this plot is appears that the linearity assumption seems reasonable. We will need to assume independence based on the information given. Next we will assess the normality assumption for the additive model.

```
> case1301$resid = predict(aov(logitcover ~ Block+Treat, data=case1301))
> histogram(~ resid, type='density', density=TRUE, data=case1301)
```
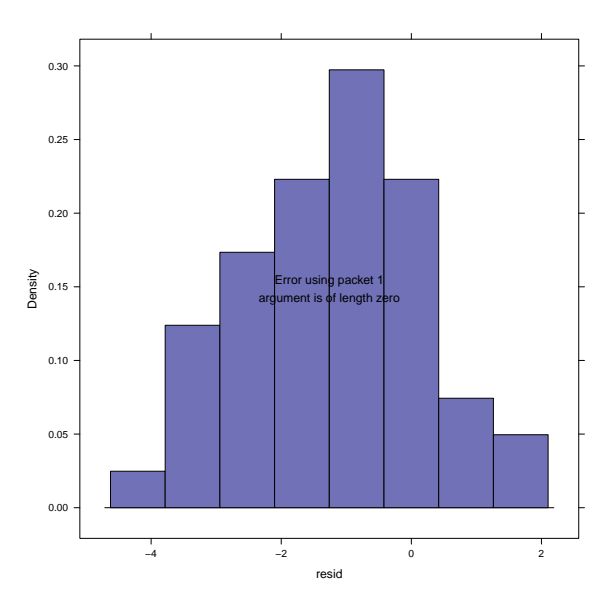

From this figure normality seems reasonable as well. Now we can assess equality of variance.

> plot(aov(logitcover ~ Block+Treat, data=case1301), which=3)

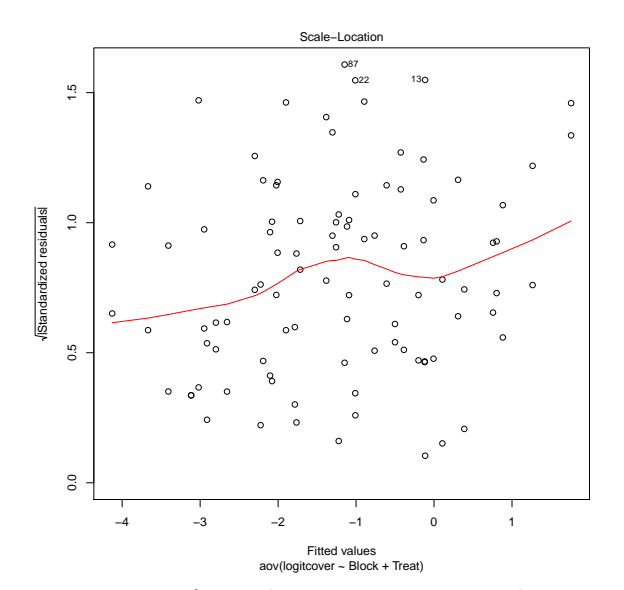

From this figure, the assumption of equal variance seems to be somewhat problematic, as seen in the curvature of the lowess line.

Statistical Sleuth in R: Chapter 13

#### 2 INTERTIDAL SEAWEED GRAZERS 7

Lastly we can look for influential points and/or high leverage with the additive model.

> plot(aov(logitcover ~ Block+Treat, data=case1301), which=4)

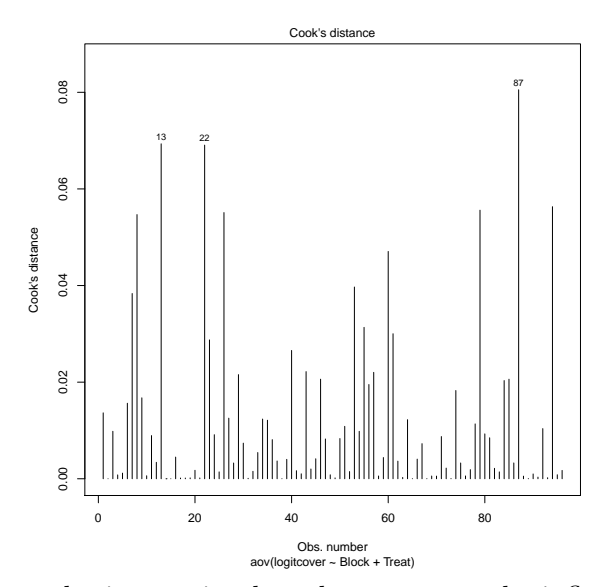

From this figure we can obtain certain plots that appear to be influential points.

```
> case1301[c(13, 22, 87),]
  Cover Block Treat logitcover resid
13 19 B7 C -1.4500 -0.1141
22 58 B3 L 0.3228 -1.0105
87 7 B4 LfF -2.5867 -1.1471
```
#### <span id="page-6-0"></span>2.3 Linear combinations

First we can observe the Block and Treatment averages and the Block and Treatment effects from Display 13.12 (page 398).

For the effects we used:

```
> model.tables(aov(lm(logitcover ~ Block*Treat, data=case1301)), type="effects")
Tables of effects
Block
Block
    B1 B2 B3 B4 B5 B6 B7 B8
-1.4031 -0.9432 0.7015 1.5776 -0.1871 0.6220 -0.2946 -0.0731
Treat
```
Treat C L Lf LfF f fF 1.4131 -0.4794 -0.7718 -1.4921 0.9190 0.4112 Block:Treat Treat Block C L Lf LfF f fF B1 -0.2892 -0.0629 0.1972 -0.1157 0.0951 0.1755 B2 -0.1797 0.1406 -0.1663 0.4576 -0.0509 -0.2013 B3 0.2303 0.6996 -0.2540 -0.5094 -0.1658 -0.0007 B4 1.0899 -0.6724 -0.0947 -0.7791 0.5743 -0.1179 B5 -0.2650 0.4996 -0.4376 0.0638 -0.1850 0.3241 B6 -0.0918 -0.1392 0.7185 0.2112 -0.4920 -0.2067 B7 -0.6709 -0.5903 -0.2862 0.6394 0.5274 0.3807 B8 0.1763 0.1250 0.3231 0.0322 -0.3030 -0.3536

For the means we changed the type attribute to "means":

```
> model.tables(aov(lm(logitcover ~ Block*Treat, data=case1301)), type="means")
Tables of means
Grand mean
-1.233
Block
Block
   B1 B2 B3 B4 B5 B6 B7 B8
-2.6357 -2.1758 -0.5311 0.3450 -1.4197 -0.6106 -1.5272 -1.3057
Treat
Treat
     C L Lf LfF f fF
0.1805 -1.7120 -2.0044 -2.7247 -0.3137 -0.8214
Block:Treat
   Treat
Block C L Lf LfF f fF
  B1 -1.512 -3.178 -3.210 -4.243 -1.622 -2.049
  B2 -0.942 -2.515 -3.114 -3.210 -1.308 -1.966
  B3 1.112 -0.311 -1.557 -2.533 0.222 -0.121
  B4 2.848 -0.807 -0.522 -1.926 1.838 0.638
  B5 -0.272 -1.399 -2.629 -2.848 -0.686 -0.684
  B6 0.711 -1.229 -0.664 -1.891 -0.184 -0.406
  B7 -0.785 -2.597 -2.585 -2.380 -0.081 -0.735
 B8 0.284 -1.660 -1.754 -2.766 -0.690 -1.248
```
To answer specific questions of interest regarding subgroup comparisons we can use linear combinations. The Sleuth proposes five questions as detailed on pages 299-400. The code for results of these questions is displayed below and these results are also interpreted on pages 399-400 and summarized in Display 13.13. For this model the reference group is *control* followed by  $f$ ,  $fF$ ,  $L$ , Lf, LfF.

```
> require(gmodels)
> lm1 = lm(logitcover ~ Treat+Block, data=case1301); coef(lm1)
(Intercept) TreatL TreatLf TreatLfF Treatf TreatfF
    -1.2226 -1.8925 -2.1849 -2.9052 -0.4941 -1.0019
   BlockB2 BlockB3 BlockB4 BlockB5 BlockB6 BlockB7
     0.4600 2.1046 2.9807 1.2160 2.0251 1.1085
   BlockB8
    1.3300
> large = rbind('Large fish' = c(0, 0, -1/2, 1/2, -1/2, 1/2))
> small = rbind('Small fish' = c(-1/2, -1/2, 1/2, 0, 1/2, 0))
> limpets = rbind('Limpets' = c(-1/3, 1/3, 1/3, 1/3, -1/3, -1/3))
> limpetsSmall = rbind('Limpets X Small' = c(1, -1, 1/2, 1/2, -1/2, -1/2))
> limpetsLarge = rbind('Limpets X Large' = c(0, 0, -1, 1, 1, -1))
> fit.contrast(lm1, "Treat", large, conf.int=.95)
               Estimate Std. Error t value Pr(>|t|) lower CI upper CI
TreatLarge fish -0.614 0.1497 -4.101 9.54e-05 -0.9118 -0.3162
attr(,"class")
[1] "fit_contrast"
> fit.contrast(lm1, "Treat", small, conf.int=.95)
               Estimate Std. Error t value Pr(>|t|) lower CI upper CI
TreatSmall fish -0.3933 0.1497 -2.627 0.01026 -0.691 -0.09549
attr(,"class")
[1] "fit_contrast"
> fit.contrast(lm1, "Treat", limpets, conf.int=.95)
            Estimate Std. Error t value Pr(>|t|) lower CI upper CI
TreatLimpets -1.829 0.1222 -14.96 2.778e-25 -2.072 -1.586
attr(,"class")
[1] "fit_contrast"
> fit.contrast(lm1, "Treat", limpetsSmall, conf.int=.95)
                   Estimate Std. Error t value Pr(>|t|) lower CI
TreatLimpets X Small 0.09549 0.2593 0.3682 0.7136 -0.4203
                   upper CI
TreatLimpets X Small 0.6113
attr(,"class")
[1] "fit_contrast"
```

```
> fit.contrast(lm1, "Treat", limpetsLarge, conf.int=.95)
                    Estimate Std. Error t value Pr(>|t|) lower CI
TreatLimpets X Large -0.2125 0.2994 -0.7097 0.4799 -0.8081
                    upper CI
TreatLimpets X Large 0.383
attr(,"class")
[1] "fit_contrast"
```
To attain the confidence intervals discussed in the "Summary of Statistical Findings" (page 386) we need to exponential the lower and upper bounds of the above 95% confidence intervals. Therefore, for the limpets estimation, the corresponding 95% confidence interval is (0.126, 0.205). The resulting large fish 95% confidence interval is (0.402, 0.729). Lastly for the estimation of the regeneration ratio for small fish the 95% confidence interval is (0.501, 0.909).

# <span id="page-9-0"></span>3 Pygmalion effect

Does telling a manager that some of the supervisees are superior affect their perceived performance? This is the question addressed in case study 13.2 in the Sleuth.

### <span id="page-9-1"></span>3.1 Statistical summary

We begin by reading the data and summarizing the variables.

```
> summary(case1302)
  Company Treat Score
C1 : 3 Control :19 Min. :59.5
C10 : 3 Pygmalion:10 1st Qu.:69.2
C2 : 3 Median : 73.9
C4 : 3 Mean : 74.1
C5 : 3 3rd Qu.:78.9
C6 : 3 Max. : 89.8
(Other):11
> case1302$newTreat = relevel(case1302$Treat, ref="Control")
```
There were a total of 29 platoons. For each of the 10 companies, one platoon received the Pygmalion treatment and two platoons were control, with the exception of one company that only had one control platoon. Therefore, there were 10 Pygmalion platoons and 19 control platoons. As shown in Display 13.3 (page 388 of the *Sleuth*).

## <span id="page-9-2"></span>3.2 Graphical presentation

The following figure displays an interaction plot for the Pygmalion dataset, akin to Display 13.14 on page 402.

> with(case1302, interaction.plot(Company, newTreat, Score))

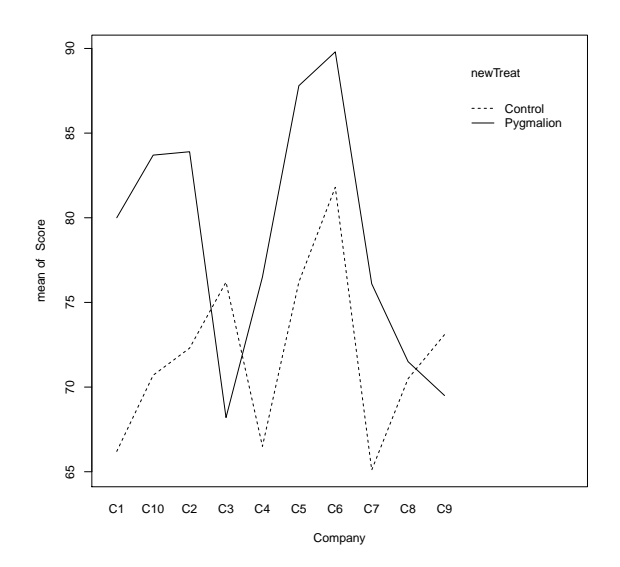

#### <span id="page-10-0"></span>3.3 Two way ANOVA (fit using multiple linear regression model)

We can then use multiple linear regression models for the additive and nonadditive models and compare them using the two-way ANOVA.

The following is similar to Display 13.16 (page 404).

```
> lm1 = lm(Score ~ Company*newTreat, data=case1302); summary(lm1)
Call:
lm(formula = Score \sim Company * newTreat, data = case1302)Residuals:
 Min 1Q Median 3Q Max
 -9.2 -2.3 0.0 2.3 9.2
Coefficients:
                  Estimate Std. Error t value Pr(>|t|)
(Intercept) 66.20 5.09 13.00 3.9e-07
CompanyC10 4.50 7.20 0.62 0.548
CompanyC2 6.10 7.20 0.85 0.419
CompanyC3 10.00 8.82 1.13 0.286
CompanyC4 0.30 7.20 0.04 0.968
CompanyC5 10.00 7.20 1.39 0.198
CompanyC6 15.60 7.20 2.17 0.059
CompanyC7 -1.10 7.20 -0.15 0.882
```
# 3 PYGMALION EFFECT 12

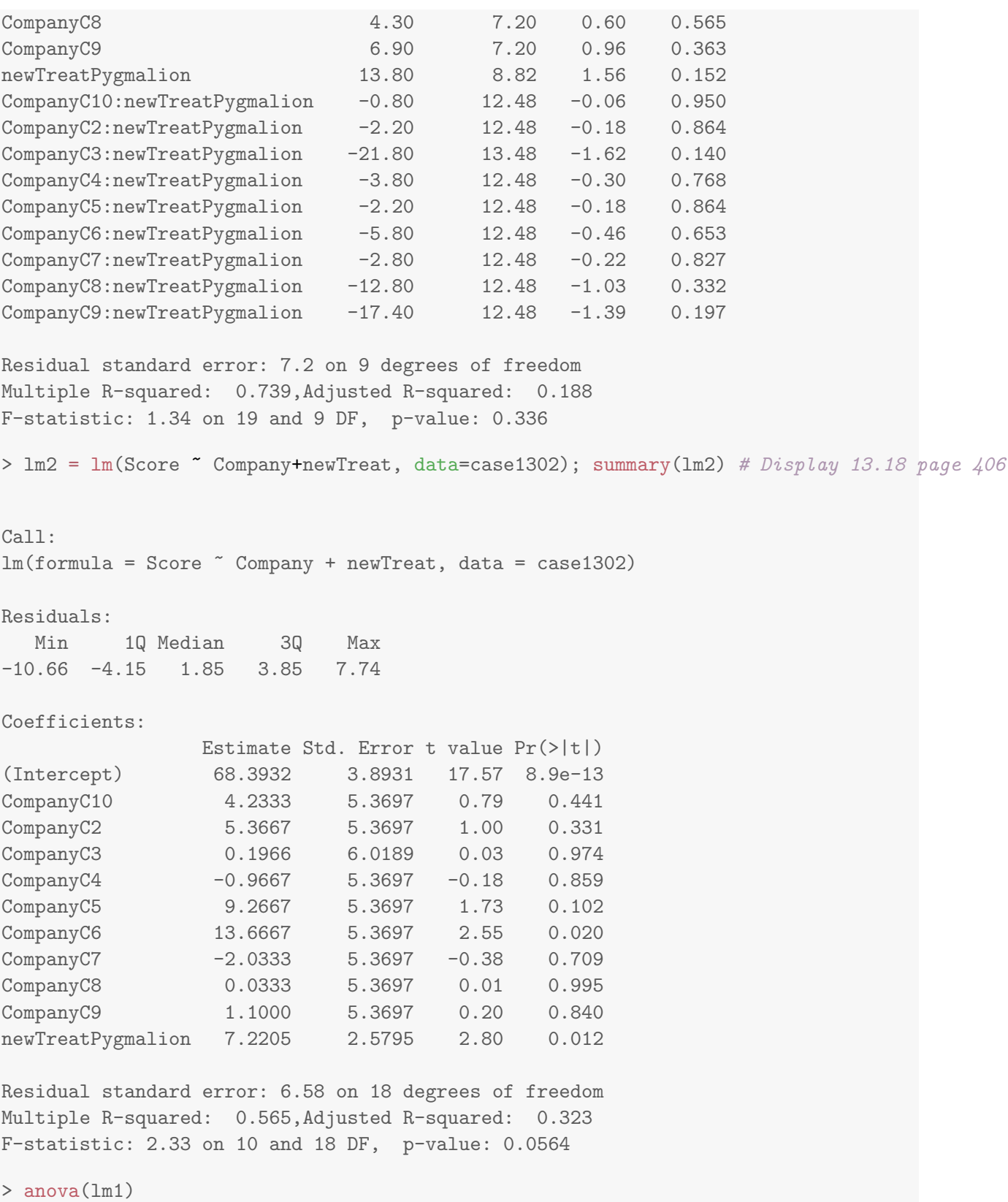

```
Analysis of Variance Table
Response: Score
             Df Sum Sq Mean Sq F value Pr(>F)
Company 9 671 75 1.44 0.299
newTreat 1 339 339 6.53 0.031
Company:newTreat 9 311 35 0.67 0.722
Residuals 9 467 52
> anova(lm2)
Analysis of Variance Table
Response: Score
        Df Sum Sq Mean Sq F value Pr(>F)
Company 9 671 75 1.72 0.156
newTreat 1 339 339 7.84 0.012
Residuals 18 779 43
> anova(lm2, lm1)
Analysis of Variance Table
Model 1: Score ~ Company + newTreat
Model 2: Score ~ Company * newTreat
 Res.Df RSS Df Sum of Sq F Pr(>F)
1 18 779
2 9 467 9 312 0.67 0.72
```
Lastly we can observe the residual plot from the fit of the additive model, akin to Display 13.17 on page 405.

> plot(lm2, which=1)

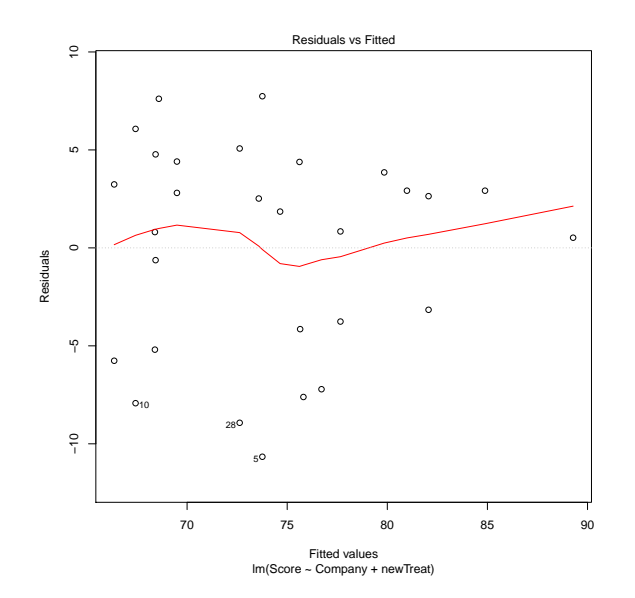

### <span id="page-13-0"></span>3.4 Randomization Methods

As introduced in Chapter 4, we can construct a randomization distribution by considering the distribution of a test statistic over all possible ways the randomization could have turned out. For the Pygmalion data we can construct a randomization distribution for the t-statistic of the treatment effect as discussed on pages 407-408.

```
> obs = summary(lm(Score ~ Company+newTreat, data=case1302))$coefficients["newTreatPygmalion",
> nulldist = do(10000) * summary(lm(Score ~ shuffle(Company)+shuffle(newTreat), data=case1302)
> histogram(\tilde{c} result, groups=result >= obs, v=obs, data=nulldist) # akin to Display 13.20 page
> tally(~ result >= obs, format="proportion", data=nulldist)
```

```
result >= obs
  TRUE FALSE
0.0056 0.9944
```
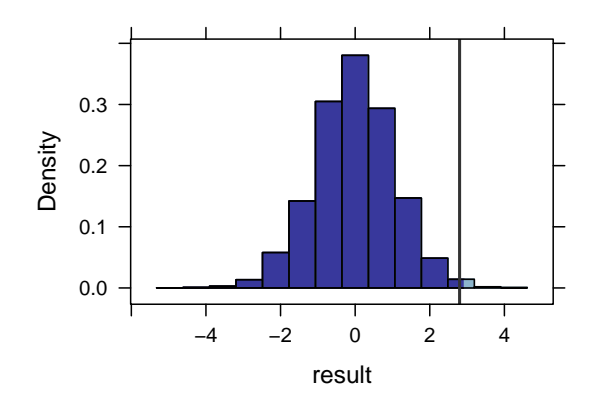

From this simulation we observed that the proportion of t-statistics that were as extreme or more extreme than our observed  $t$ -statistic  $(2.799)$  is 0.0056.